## **Searching SQL Inventory Manager**

Finding a specific instance or database is easy with the search field located in the IDERA SQL Inventory Manager menu bar. Simply type all or part of an instance or database within the product, and then click **Go**. IDERA SQL Inventory Manager displays a list of items matching your search criteria, sorted by name. The window also includes the type of item returned, such as **Database** or **Instance**. Click the item name and IDERA SQL Inventory Manager takes you to the appropriate view for that item. For example, click an instance name, and the Instance Details page for that instance appears. Click a database name, and the Database Details window for that database appears.

After IDERA SQL Inventory Manager displays a list of search results, click any other part of the window to close the search pop-up list.

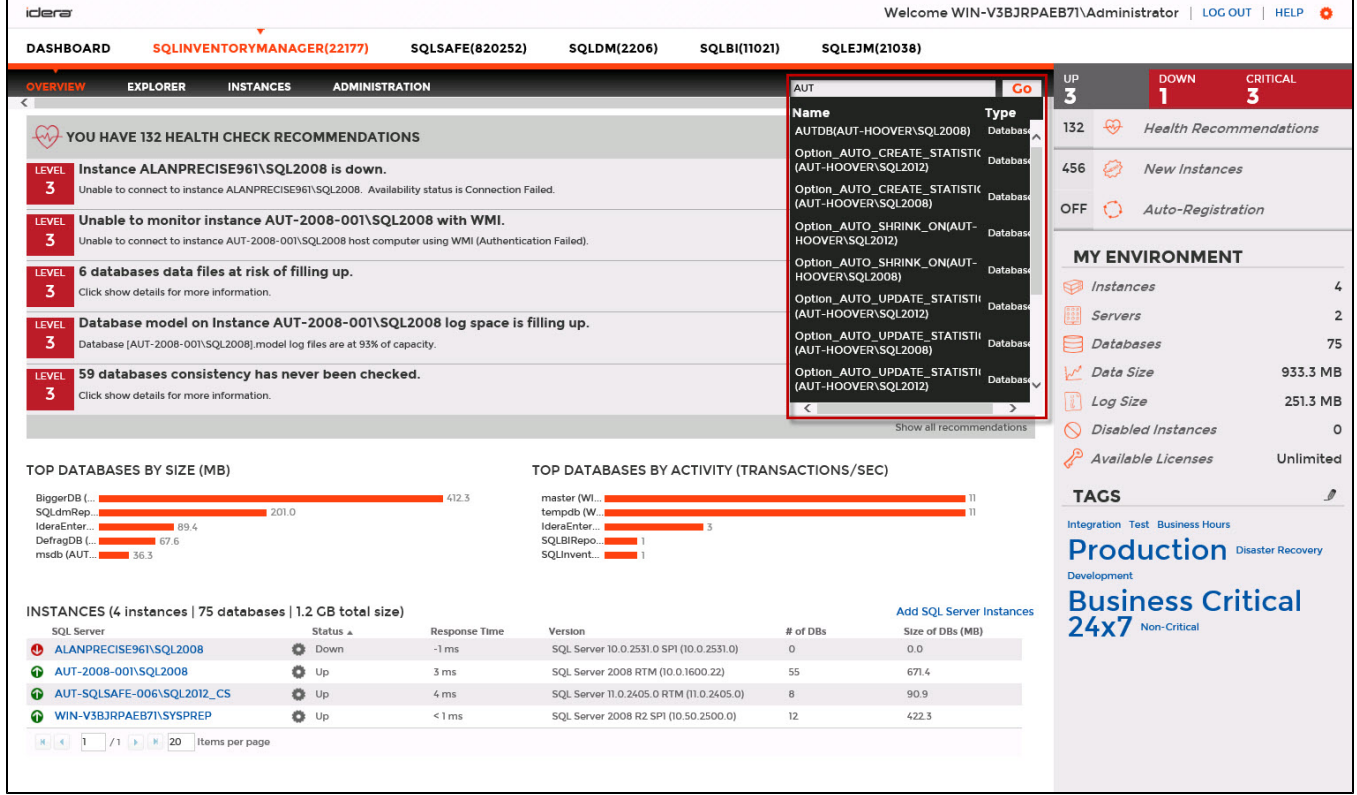

## SQL Inventory Manager lets you discover and visualize your SQL Server environment. [Learn more](https://www.idera.com/productssolutions/sqlserver/sql-elements) > >

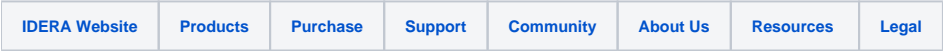